## **צפייה בהקלטות הוידאו של מפגשי זום מתוך Moodle**

כברירת מחדל, הקלטות מפגשי זום של המרצים החברים בחשבון האקדמיה מוקלטים ונשמרים בענן. אתם יכולים למנוע זאת בהגדרות המפגש, או להפסיק את ההקלטה בתחילת השיעור, אבל יועיל מאוד לסטודנטים, במיוחד לכאלו שלא יכלו להשתתף במפגש אם יהיה תיעוד מוקלט של המפגשים.

כדי לצפות בהקלטות המפגשים שלכם:

- .1 היכנסו לסביבת ה-Moodle של השיעור.
	- .2 לחצו על פעילות הזום בראש הדף.

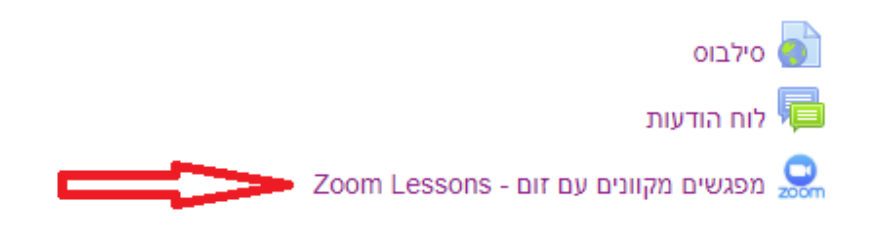

3. כעת לחצו על הלשונית cloud recording (מוקפת להלן באדום)

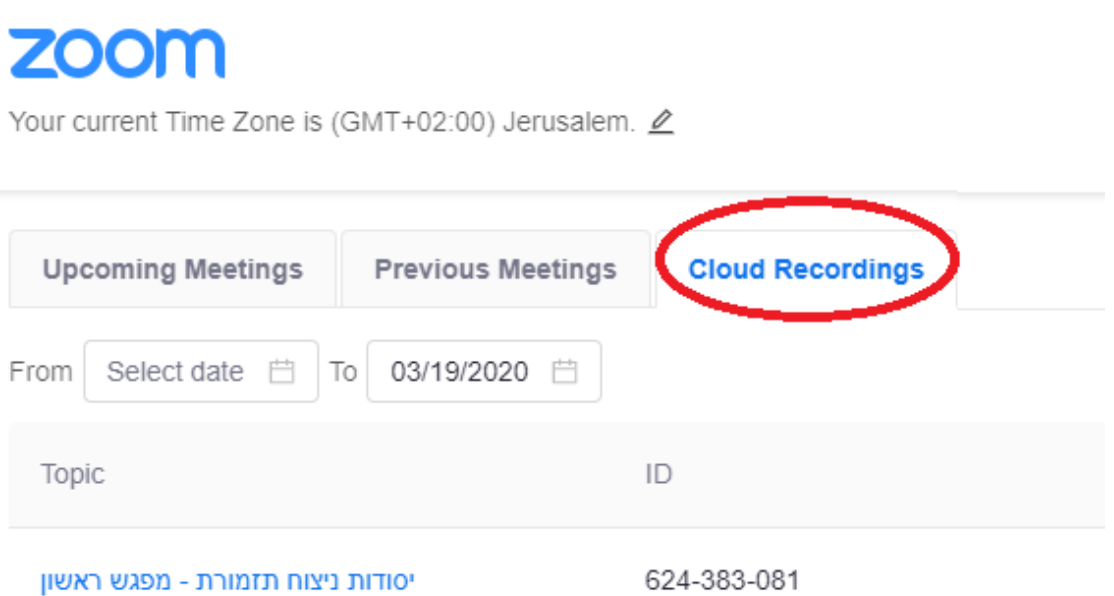

- .4 בחלון שיפתח יוצגו כל המפגשים שערכתם במסגרת שיעור זה. יש לבחור את המפגש בו אתם מעוניינים לצפות וללחוץ עליו. שימו לב שלצד המפגש מופיע המועד בו התקיים.
	- .5 כעת הסרטון של המפגש יופיע ותוכלו ללחוץ על play ולצפות בו.

Course Recordings > Recording Details

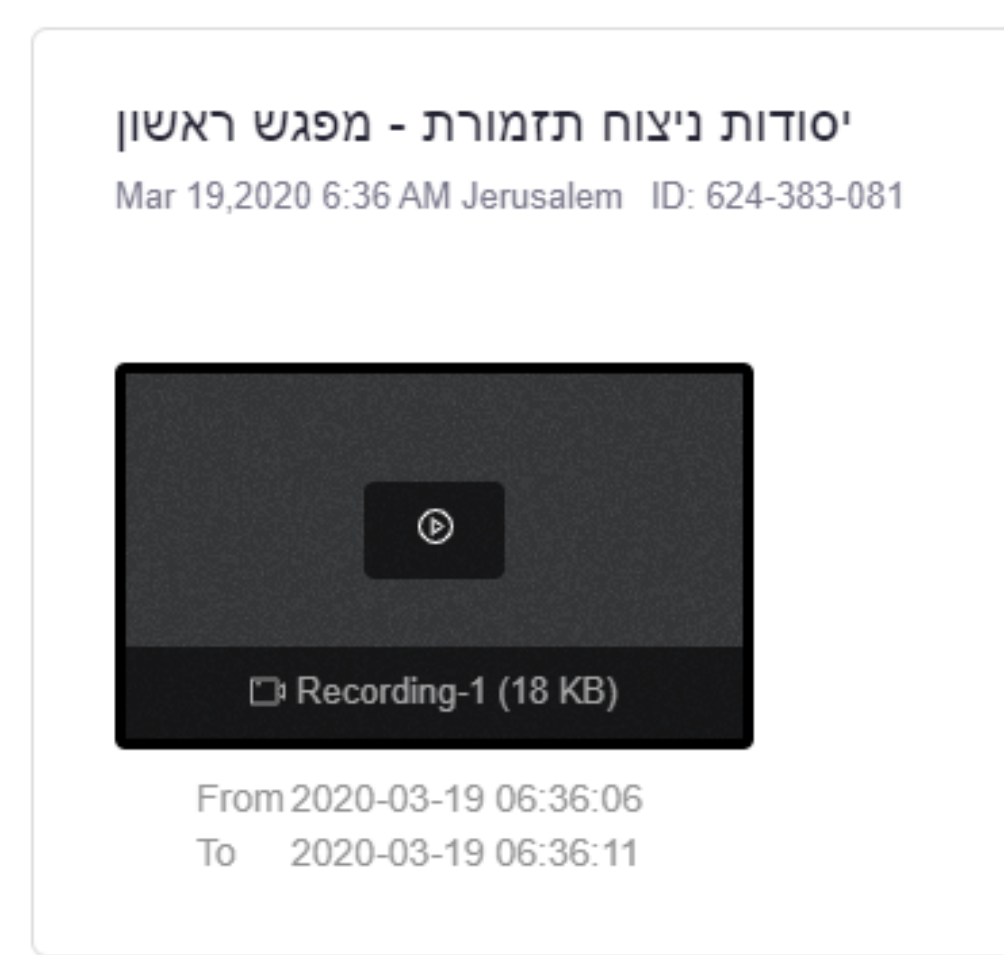

.6 שימו לב למרצה יש הרשאה להוריד את קובץ ההקלטה למחשב האישי שלו, או

לשתף לינק אליו. לסטודנטים אין הרשאה כזו.